## **Live Streaming of MERC e-Hearing**

The link for viewing the Live Streaming of e-Hearing is as below:

[https://teams.microsoft.com/l/meetup](https://teams.microsoft.com/l/meetup-join/19%3ameeting_OGU2Mjc2MmUtNDI2Ny00YjgwLWIwYWMtOTFlMWYyZTViOTk5%40thread.v2/0?context=%7b%22Tid%22%3a%22e4af9e7b-1e34-4a79-a84f-ab3f13cf6500%22%2c%22Oid%22%3a%22287d1524-e651-4850-81b1-93525a4c009c%22%2c%22IsBroadcastMeeting%22%3atrue%7d&btype=a&role=a)[join/19%3ameeting\\_OGU2Mjc2MmUtNDI2Ny00YjgwLWIwYWMtOTFlMWYyZTViOTk5%](https://teams.microsoft.com/l/meetup-join/19%3ameeting_OGU2Mjc2MmUtNDI2Ny00YjgwLWIwYWMtOTFlMWYyZTViOTk5%40thread.v2/0?context=%7b%22Tid%22%3a%22e4af9e7b-1e34-4a79-a84f-ab3f13cf6500%22%2c%22Oid%22%3a%22287d1524-e651-4850-81b1-93525a4c009c%22%2c%22IsBroadcastMeeting%22%3atrue%7d&btype=a&role=a) [40thread.v2/0?context=%7b%22Tid%22%3a%22e4af9e7b-1e34-4a79-a84f](https://teams.microsoft.com/l/meetup-join/19%3ameeting_OGU2Mjc2MmUtNDI2Ny00YjgwLWIwYWMtOTFlMWYyZTViOTk5%40thread.v2/0?context=%7b%22Tid%22%3a%22e4af9e7b-1e34-4a79-a84f-ab3f13cf6500%22%2c%22Oid%22%3a%22287d1524-e651-4850-81b1-93525a4c009c%22%2c%22IsBroadcastMeeting%22%3atrue%7d&btype=a&role=a)[ab3f13cf6500%22%2c%22Oid%22%3a%22287d1524-e651-4850-81b1-](https://teams.microsoft.com/l/meetup-join/19%3ameeting_OGU2Mjc2MmUtNDI2Ny00YjgwLWIwYWMtOTFlMWYyZTViOTk5%40thread.v2/0?context=%7b%22Tid%22%3a%22e4af9e7b-1e34-4a79-a84f-ab3f13cf6500%22%2c%22Oid%22%3a%22287d1524-e651-4850-81b1-93525a4c009c%22%2c%22IsBroadcastMeeting%22%3atrue%7d&btype=a&role=a) [93525a4c009c%22%2c%22IsBroadcastMeeting%22%3atrue%7d&btype=a&role=a](https://teams.microsoft.com/l/meetup-join/19%3ameeting_OGU2Mjc2MmUtNDI2Ny00YjgwLWIwYWMtOTFlMWYyZTViOTk5%40thread.v2/0?context=%7b%22Tid%22%3a%22e4af9e7b-1e34-4a79-a84f-ab3f13cf6500%22%2c%22Oid%22%3a%22287d1524-e651-4850-81b1-93525a4c009c%22%2c%22IsBroadcastMeeting%22%3atrue%7d&btype=a&role=a)

Kindly note that the link will be active during the e-Hearing only. After completion of e-Hearing, the link will be de-activated.

## **Steps to be followed to join Live Streaming:**

- 1. Click on the above mentioned link.
- 2. If you see below screen, click on cancel otherwise ignore this step.

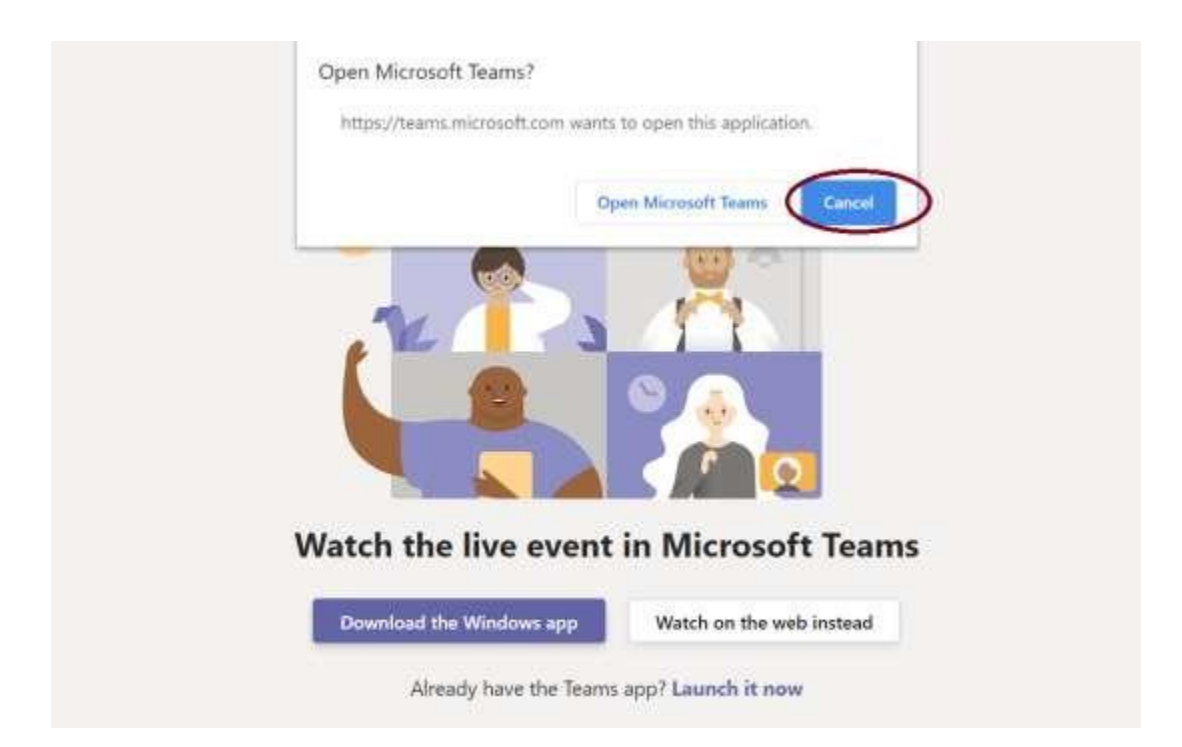

3. Click on the 'Use the web app instead' button.

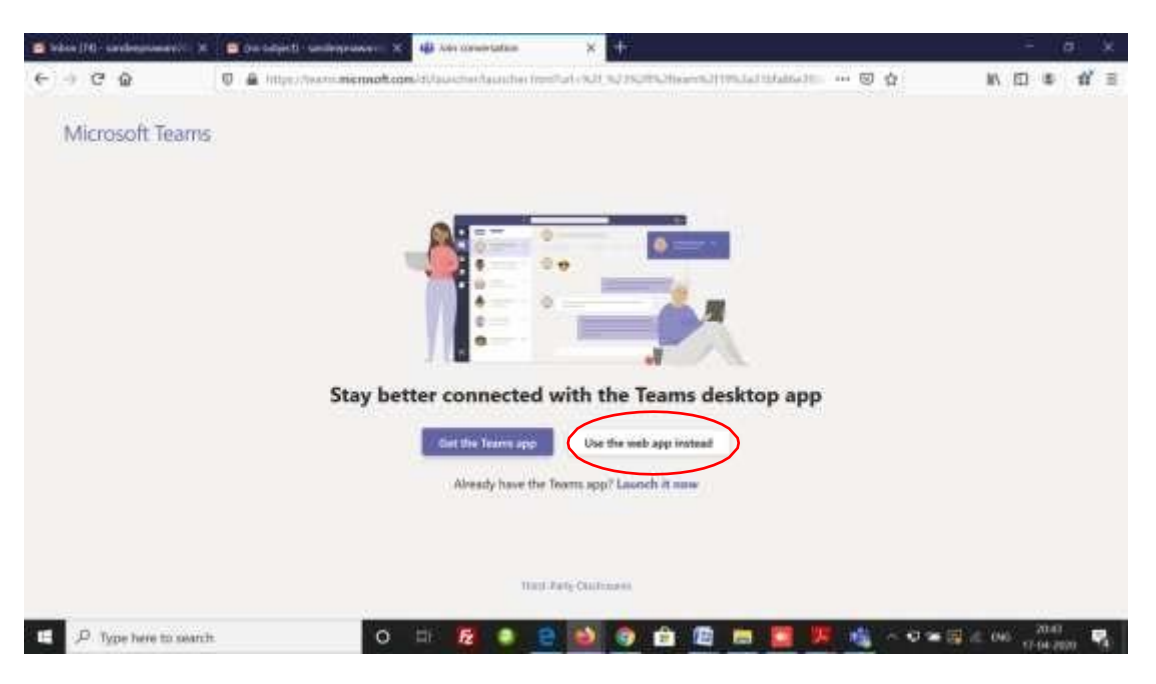

4. Then join the Live Stream by clicking on the 'Join anonymously' button:

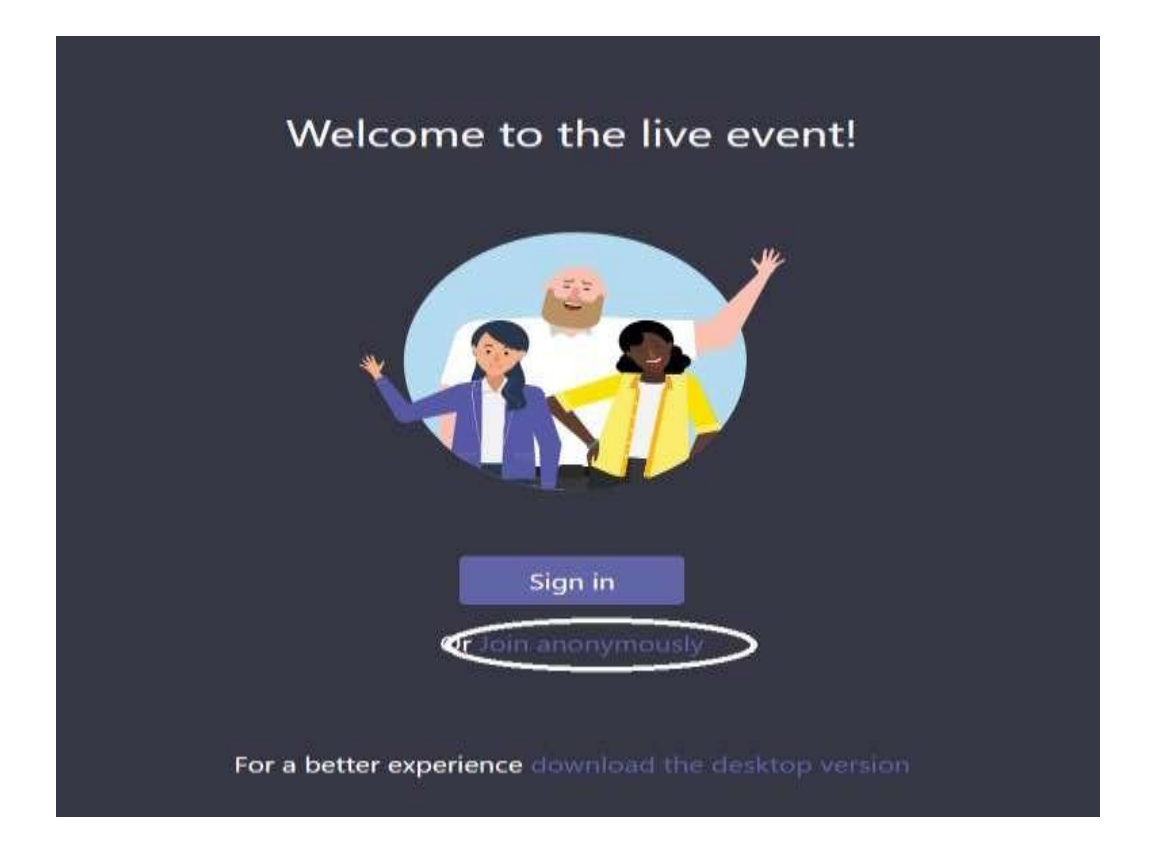